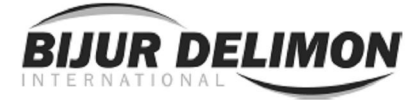

# Руководство по эксплуатации Электрического распределительного устройства типа ESP

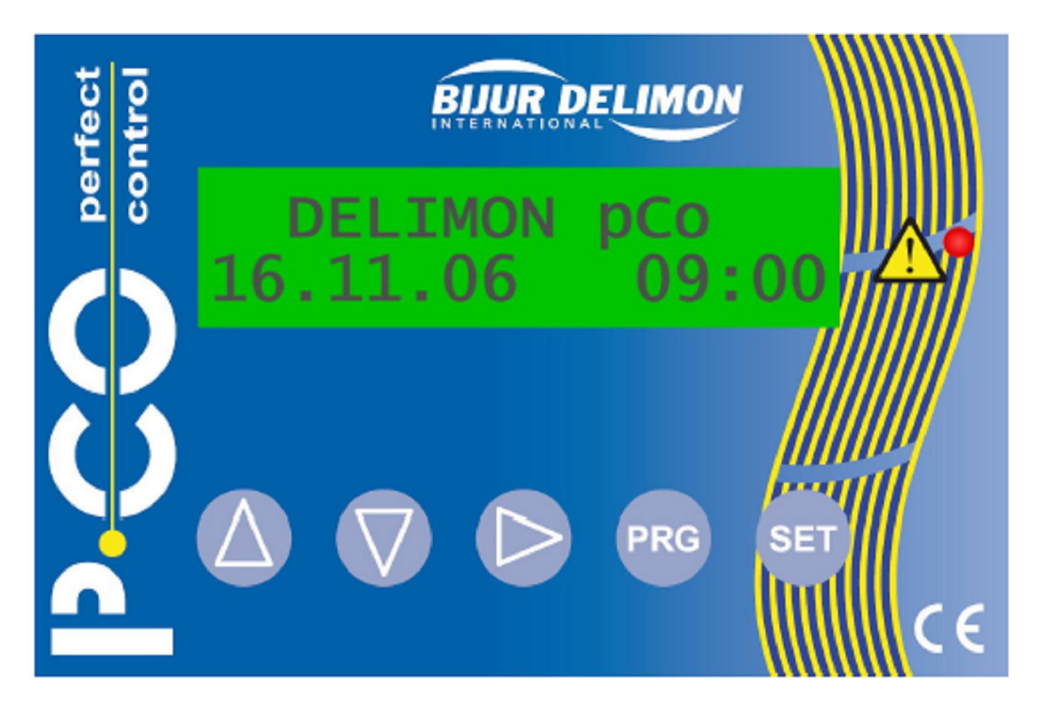

относится к версии программного обеспечения V 1.2

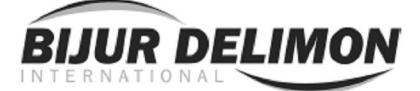

# СОДЕРЖАНИЕ

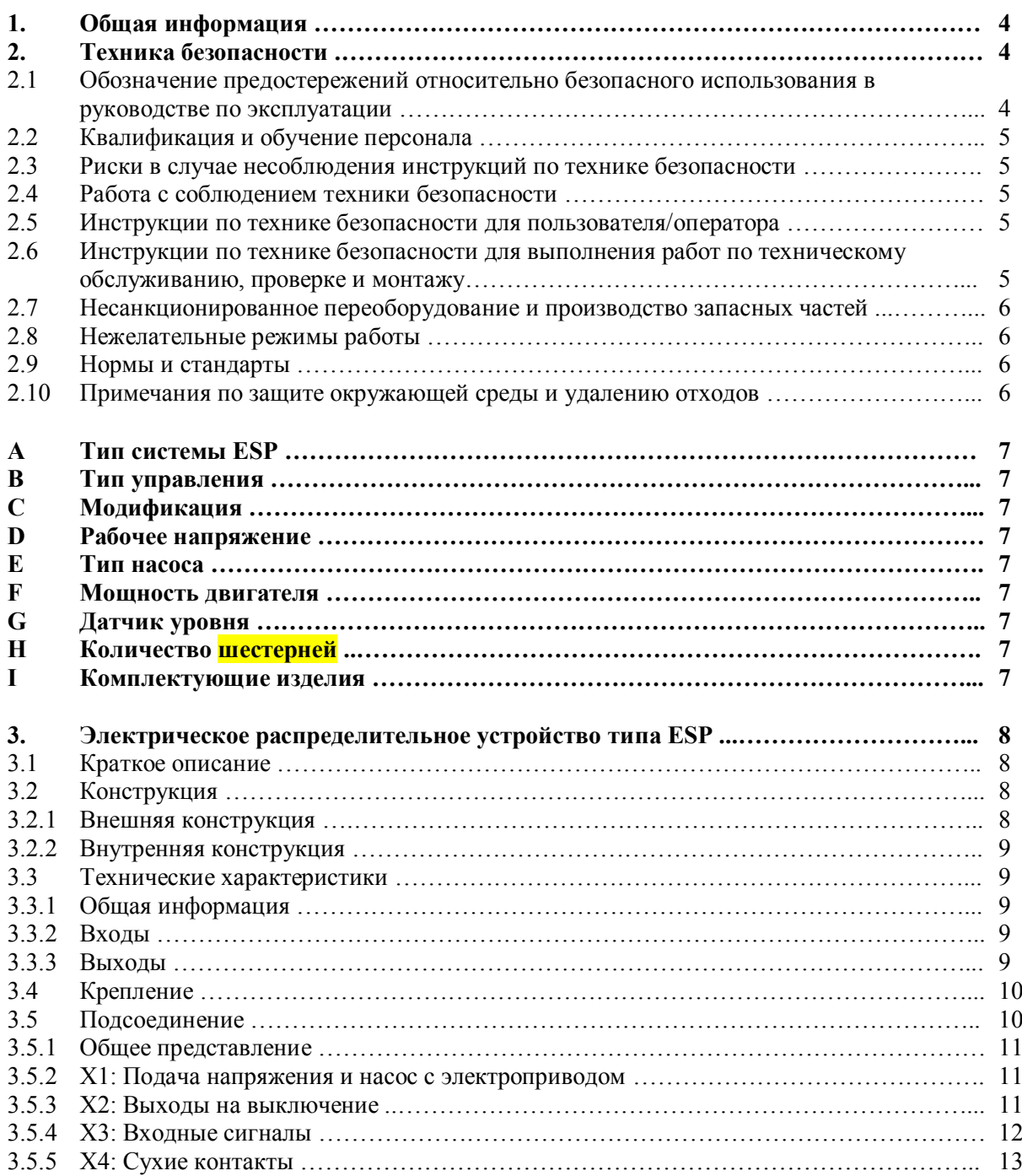

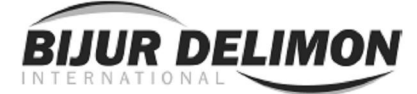

# ОБЩАЯ ИНФОРМАЦИЯ (продолжение)

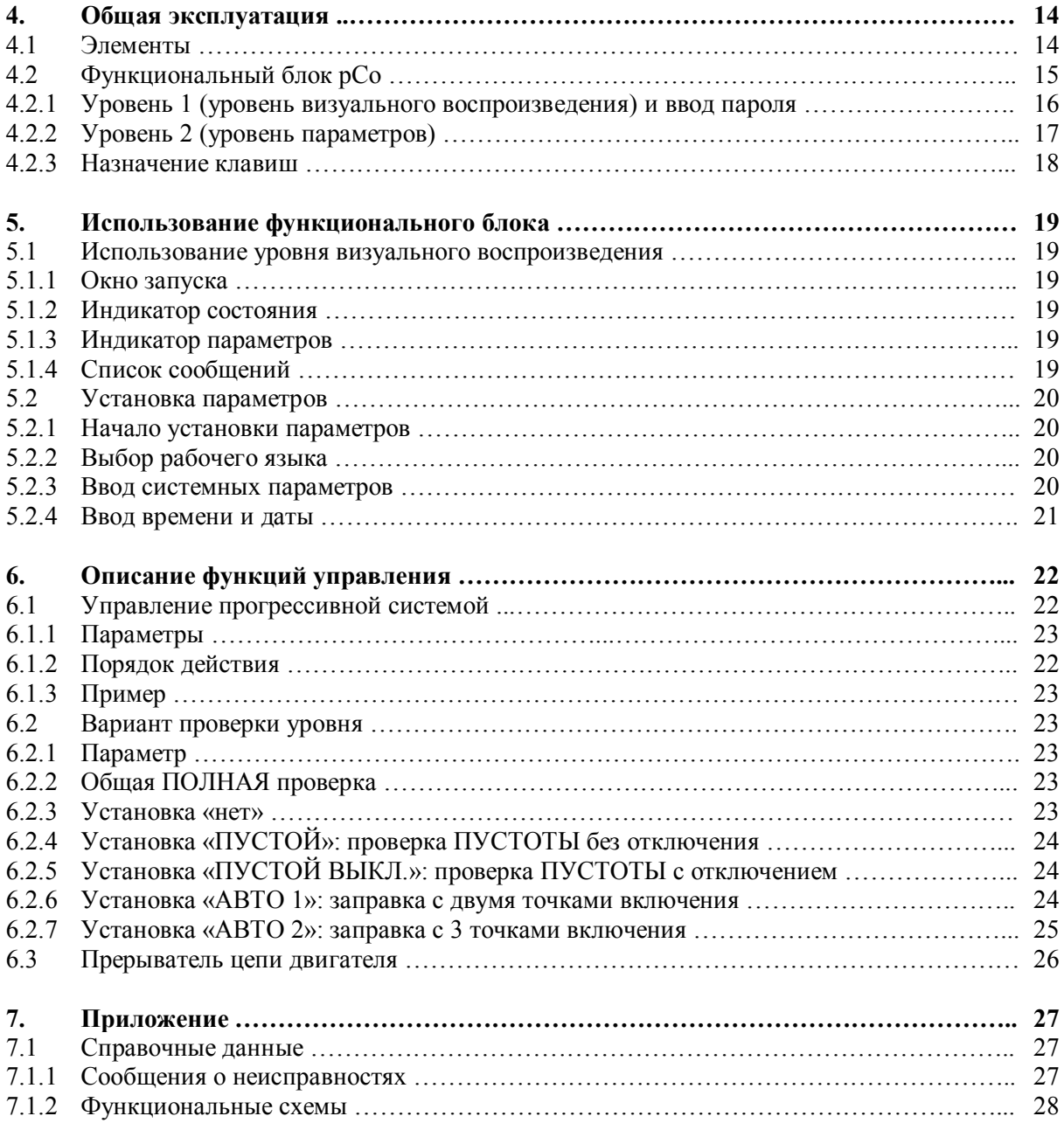

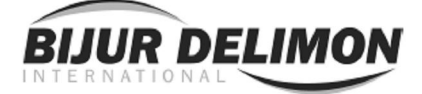

## 1. ОБЩАЯ ИНФОРМАЦИЯ

Перед запуском мы рекомендуем внимательно прочитать это руководство по эксплуатации, поскольку мы не берем на себя какую-либо ответственность за повреждения и эксплуатационные неполадки, которые могут возникнуть в результате несоблюдения настоящих инструкций по эксплуатации!

Любое использование за рамками практического применения, описанного в этом руководстве по эксплуатации, рассматривается как несоответствие предназначению изделия. Производитель не должен считаться ответственным за любые повреждения, возникающие в результате этого: один пользователь несет соответствующие риски.

Что касается цифр и данных, указанных в этом руководстве по эксплуатации, мы сохраняем за собой право вносить технические изменения, которые могут понадобиться для дальнейшей модернизации.

Авторское право на эти инструкции по эксплуатации принадлежит компании DELIMON. Это руководство по эксплуатации предназначено для персонала, который осуществляет монтаж, эксплуатацию и надзор. Они содержат настройки и чертежи технического характера, которые не должны – полностью или частично – распространяться, использоваться или передаваться третьим лицам без разрешения в целях конкуренции.

## Адрес компании, технической службы и склада запасных частей

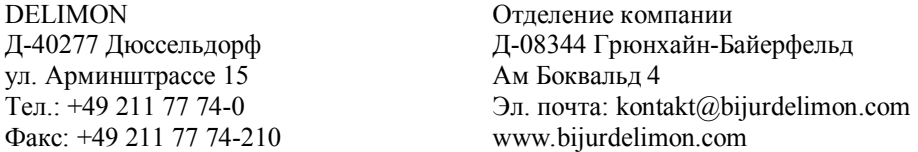

## 2. ТЕХНИКА БЕЗОПАСНОСТИ

Это руководство по эксплуатации содержит основные инструкции, которые должны соблюдаться во время проведения работ по установке, эксплуатации и техническому обслуживанию. Поэтому абсолютно необходимо для механика и компетентного квалифицированного персонала/пользователя ознакомиться с этим руководством по эксплуатации перед проведением монтажных работ и запуска. Руководство по эксплуатации постоянно должно находиться в месте использования машины/системы.

Соблюдаться должны не только общие инструкции по технике безопасности, изложенные в этом основном пункте «Техника безопасности», а также другие специальные правила безопасности, указанные в других основных пунктах.

## 2.1 Обозначение предостережений относительно безопасного использования в руководстве по эксплуатации

Предостережения относительного безопасного использования, которые содержатся в этом руководстве по эксплуатации и могут стать причиной опасности для людей в случае несоблюдения, специально обозначены общими символами опасности.

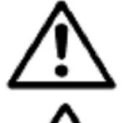

Знак по технике безопасности согласно DIN 4844-W9, предупреждающий об опасном месте, в случае предупреждения об электрическом напряжении со

знаком по технике безопасности согласно DIN 4844-W8, предупреждающим об опасном электрическом напряжении. В случае правил техники безопасности, которые могут вызвать повреждение машины и нарушить ее работу, если не соблюдаются, вставляется слово

# ВНИМАНИЕ

Инструкции, которые могут крепиться непосредственно к машине, например:

- стрелка направления вращения
- обозначения для подключения жидкости
- должны соблюдаться во всех случаях и поддерживаться в полностью разборчивом состоянии.
- Примечание: Существует повышенная опасность скольжения в случае пролитого/вытекшего смазочного материала. Его необходимо сразу же удалить надлежащим образом.

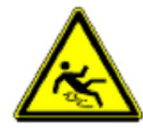

Знак по технике безопасности согласно DIN 4844-2, W28, предупреждающий об опасности скольжения

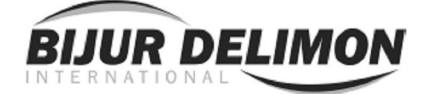

## 2. ТЕХНИКА БЕЗОПАСНОСТИ (продолжение)

## 2.2 Квалификация и обучение персонала

Персонал по эксплуатации, техническому обслуживанию, надзору и монтажу должен иметь соответствующую квалификацию для такой работы. Область ответственности, компетенции и контроль персонала должны регулироваться пользователем. Если персонал не обладает необходимыми знаниями, он должен пройти обучение и получить инструкции. При необходимости это может быть обеспечено производителем/поставщиком от имени пользователя машины. Кроме того, пользователь должен обеспечить полное понимание персоналом содержания этого руководства по эксплуатации.

## 2.3 Риски в случае несоблюдения инструкций по технике безопасности

Несоблюдение правил техники безопасности может вызвать угрозу для персонала, окружающей среды и машины. Несоблюдение правил техники безопасности может привести к потере права предъявлять любые требования о возмещении убытков.

Подробно, несоблюдение может вызвать, например, следующие непредвиденные обстоятельства:

- Отказ важных функций машины/системы
- Неисполнение предписанных порядков проведения технического обслуживания и ремонта
- Угроза жизни и здоровью людей в результате электрического, механического и химического воздействий
- Угроза окружающей среде в результате утечки опасных веществ

## 2.4 Работа с осознанием техники безопасности

Необходимо соблюдать инструкции по технике безопасности, изложенные в этом руководстве по эксплуатации, действующие национальные нормативы по предотвращению несчастных случаев, а также возможные внутренние правила выполнения работ, эксплуатации и техники безопасности.

#### 2.5. Инструкции по технике безопасности для пользователя/оператора

- При нагреве или остывании детали машин могут стать причиной опасности; эти части должны быть защищены от прикосновения.
- Защита от прикосновения движущихся частей (например, муфты) не должна сниматься, когда машина работает.
- Утечки (например, из уплотнения вала) поставляемых опасных материалов (например, взрывчатых, токсичных, горячих веществ) должны быть удалены таким образом, чтобы не было угрозы для людей и окружающей среды. Должны соблюдаться правовые нормы.
- Опасности, вызванные электрической энергией, должны быть исключены (за подробной информацией просьба обращаться, например, к техническим правилам Общества немецких электриков, VDE, и местным энергоснабжающим компаниям).

## 2.6 Инструкции по технике безопасности для выполнения работ по техническому обслуживанию, надзору и монтажу

Пользователь должен позаботиться, чтобы все работы по техническому обслуживанию, проверке и установке проводились уполномоченным и квалифицированным персоналом, который надлежащим образом ознакомился с руководством по эксплуатации.

В основном, работы на машине выполняются только во время останова. Обязательным является соблюдение порядка останова машины, описанного в руководстве по эксплуатации.

Насосы или насосные агрегаты, которые обеспечивают подачу опасных для здоровья веществ, должны быть очищены от загрязнений. Сразу после выполнения работы, все аварийно-спасательное и защитное оборудование необходимо повторно установить и/или задействовать.

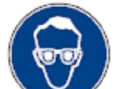

Совет: При работе со сжатым воздухом необходимо носить очки.

(DIN 4844G1 – Использовать предохранительную маску)

 Совет: Соблюдать требования паспорта безопасности вещества (ЕС) для используемых расходных материалов и добавок и использовать персональные средства защиты.

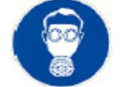

(DIN 4844-G4 – Использовать предохранительную маску)

Перед вводом в эксплуатацию, соблюдать пункты, изложенные в разделе «первичный запуск».

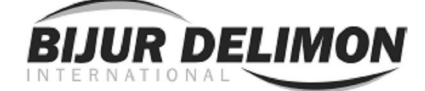

## 2. ТЕХНИКА БЕЗОПАСНОСТИ (продолжение)

## 2.7 Несанкционированное переоборудование и производство запасных частей

Переоборудование или модифицирование машины разрешается только при согласовании с производителем. Оригинальные запасные детали и комплектующие части, утвержденные производителем, служат для обеспечения безопасности. Использование других частей может аннулировать ответственность за косвенные убытки.

## 2.8 Нежелательные режимы работы

Эксплуатационная надежность поставленной машины гарантируется, только если она используется в соответствии с предназначением, изложенным в разделе 1 – Общая информация – руководства по эксплуатации. Предельные значения, указанные в техническом паспорте, ни в коем случае не должны превышаться.

## 2.9 Нормы и стандарты

## Нормы

1. Машины 98/37/EG

- 2. Низкое напряжение 73/23/EWG
- 3. EMV 89/336/EWG

## Стандарты

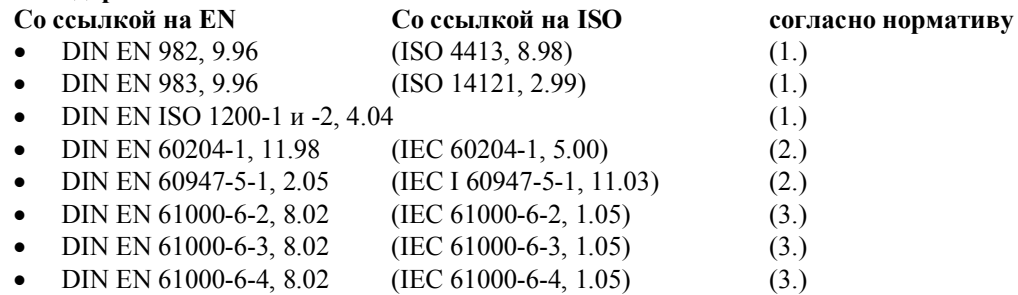

## 2.10 Примечания по защите окружающей среды и удалению отходов

При правильной работе со смазочными материалами, составные элементы подлежат выполнению специальных требований, предусмотренных законодательством в области окружающей среды.

Общие требования для смазочных материалов указаны в соответствующих паспортах безопасности вещества.

Использованные смазочные материалы являются опасными формами отходов и поэтому требуют осуществления специального надзора в соответствии с параграфом 41, пункта 1, предложения 1 и пункта 3, № 1, Закона об удалении и переработке отходов замкнутого цикла.

Транспортировка использованных жидких масел осуществляется в соответствии с правилами для отработанного масла.

Устройства или составные элементы, загрязненные смазкой, должны удаляться сертифицированной компанией по удалению и переработке отходов.

Протоколы о надлежащем удалении и переработке отходов составляются в соответствии с правилами для протоколов об использовании и удалении отходов).

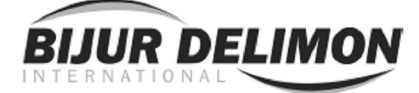

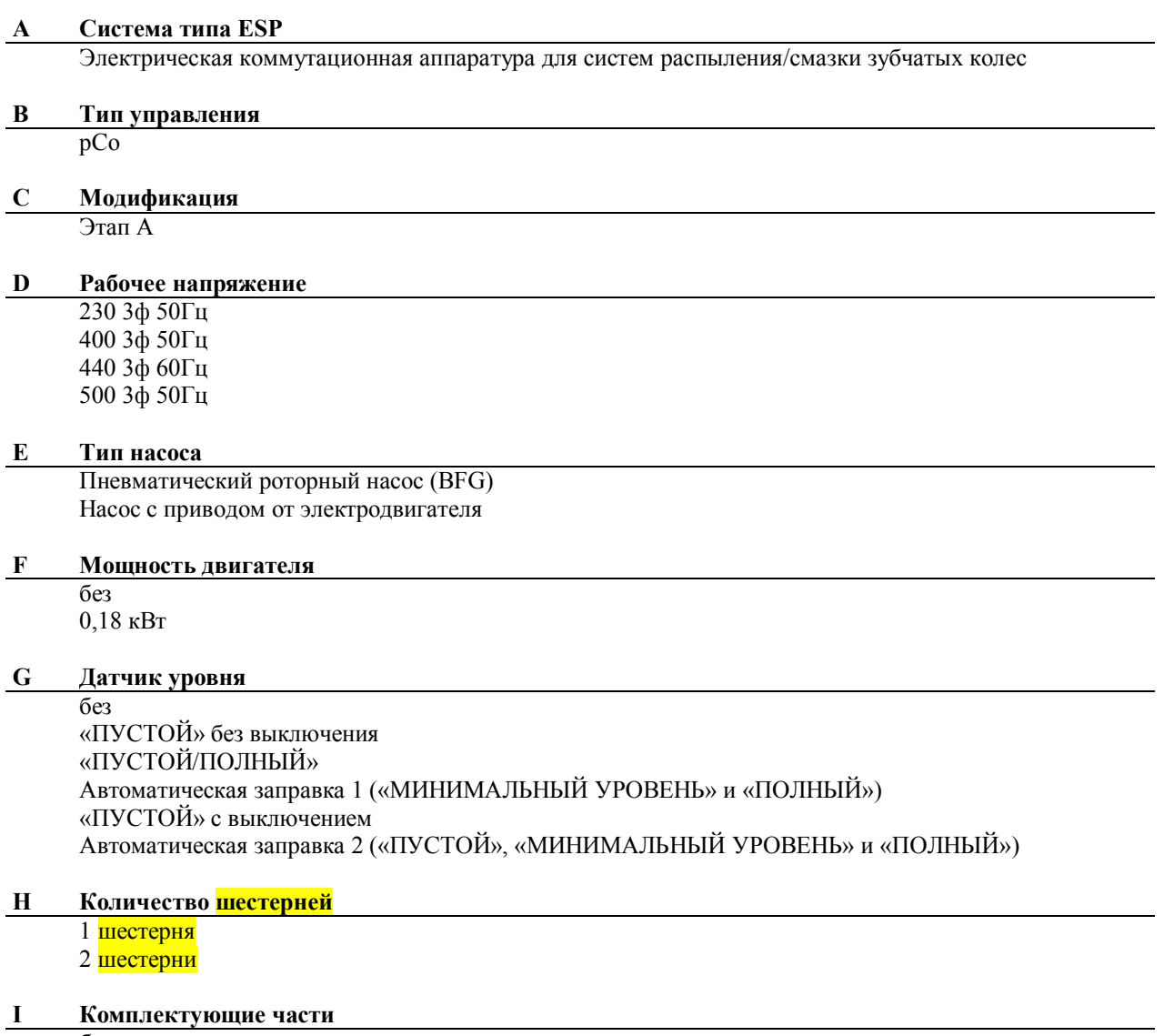

без

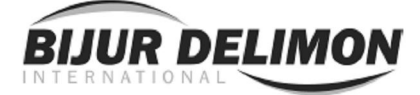

## 3. Электрическое распределительное устройство типа ESP

## 3.1 Краткое описание

Электрическое распределительное устройство типа ESP является управляющей системой в стандартной конструкции шкафа управления для обслуживания прогрессивных систем компании DELIMON. Она содержит все элементы, необходимые для управления системой смазки, и включает в себя различные параметры. Центральной составной частью здесь является управляющее устройство рСо, которое помимо управления системой также служит в качестве интерфейса пользователя.

#### 3.2 Конструкция

Устройство ESP представляет собой шкаф управления из листовой стали и все элементы, которые требуются для управления, крепятся к монтажной плите или встраиваются в соответствующие углубления в стенках шкафа управления.

## 3.2.1 Внешняя конструкция

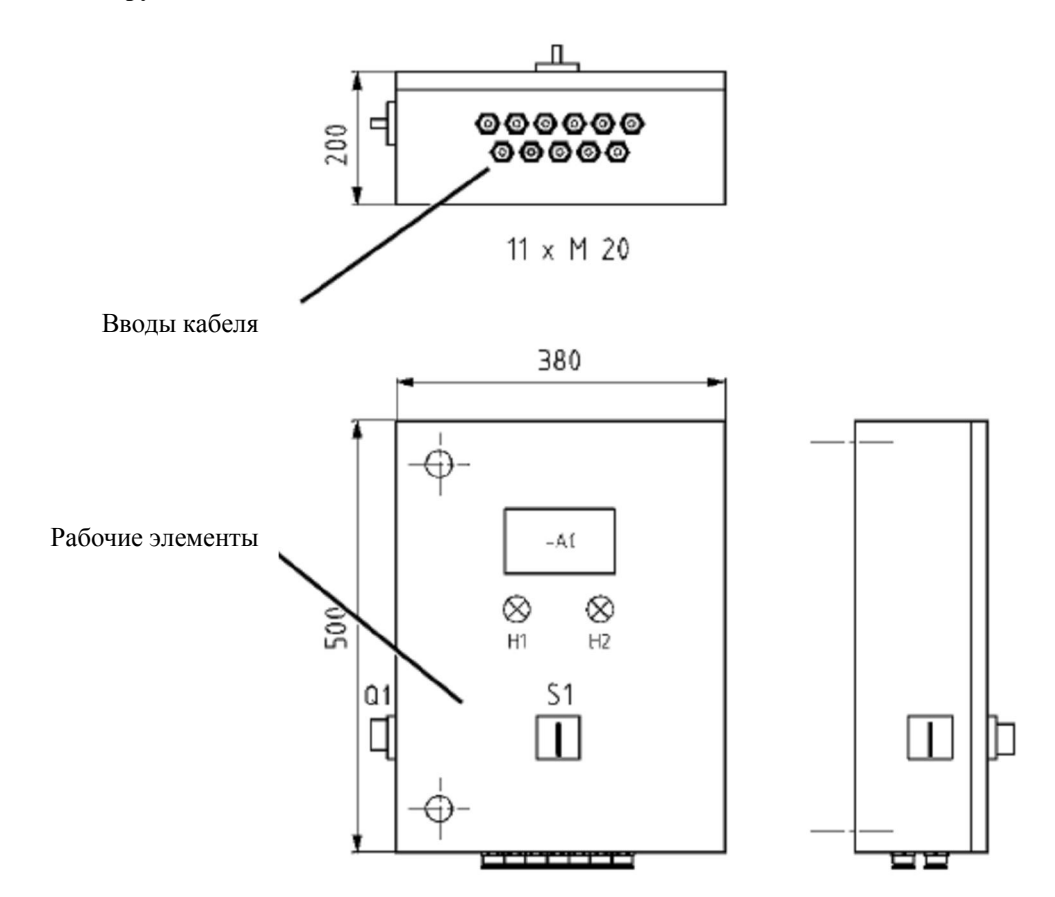

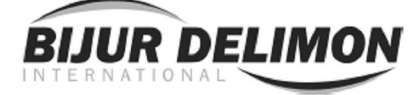

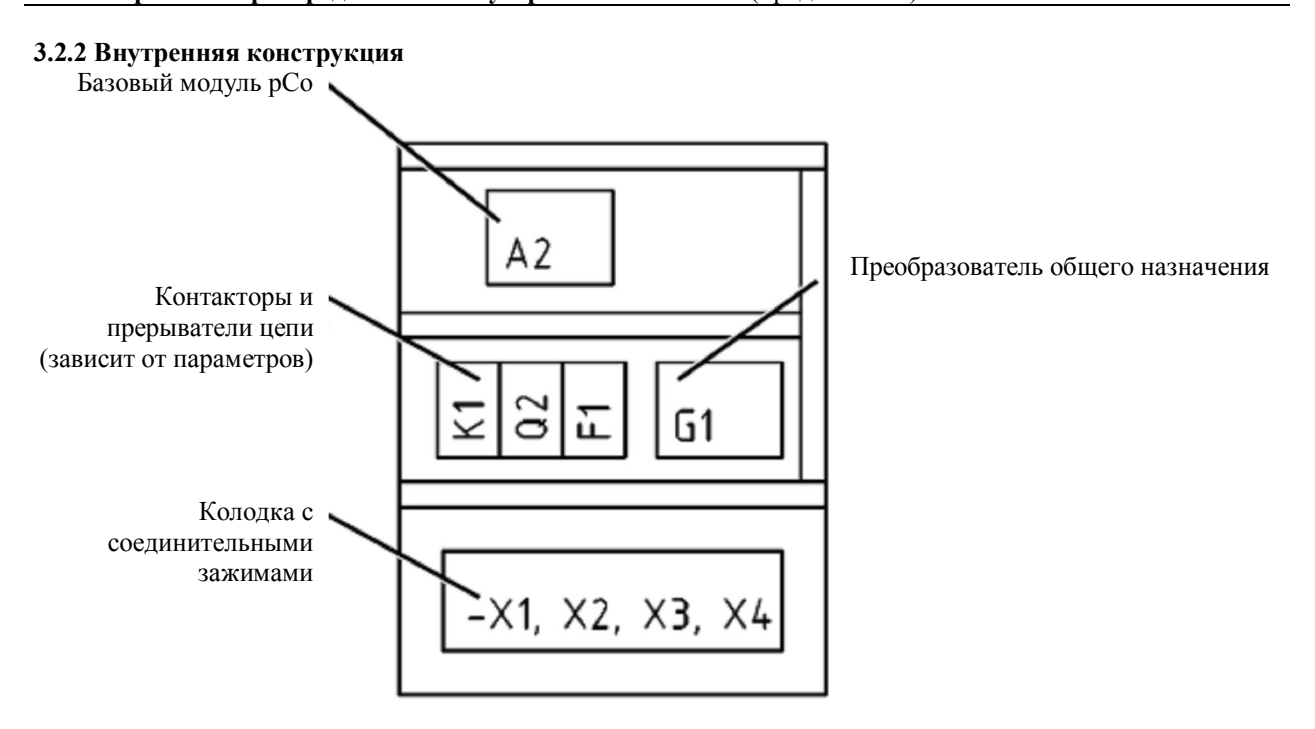

## 3.3 Технические характеристики

3.3.1 Общая информация Температура окружающего воздуха  $-20^{\circ}$ С —20°С пит защиты  $IP54$ Тип защиты Вес  $20 \text{ кr}$ Габаритные размеры (ширина х высота х глубина) 380 мм х 500 мм х 200 мм Монтажное положение По желанию пользователя Виброустойчивость<br>Устойчивость к интерференции и при в В соответствии

230/400/440/500 В~, 50-60Гц, 3 фазы -20°С ... +60°С В соответствии с EN 61000 (см. Протокол EMC)

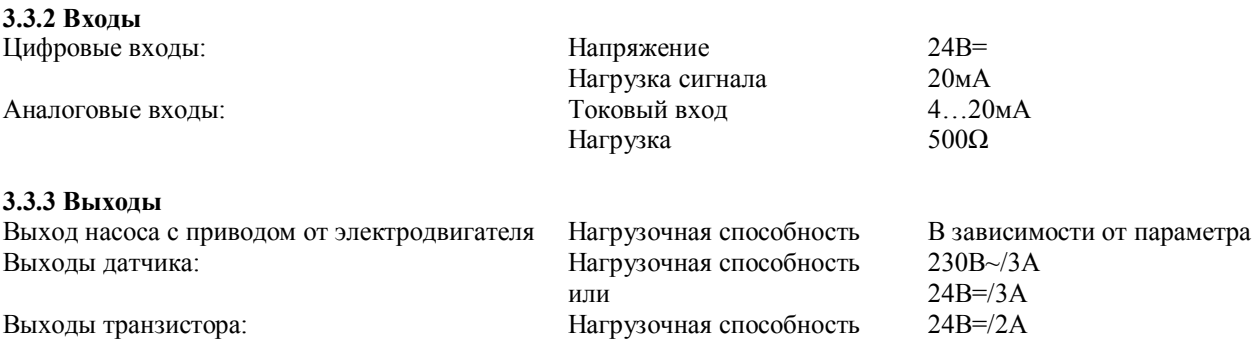

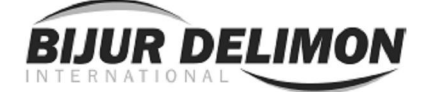

## 3.4 Крепление

Задняя стенка стального шкафа имеет четыре угловых отверстия для крепления. Размеры и положение просверленных отверстий можно увидеть на следующем рисунке.

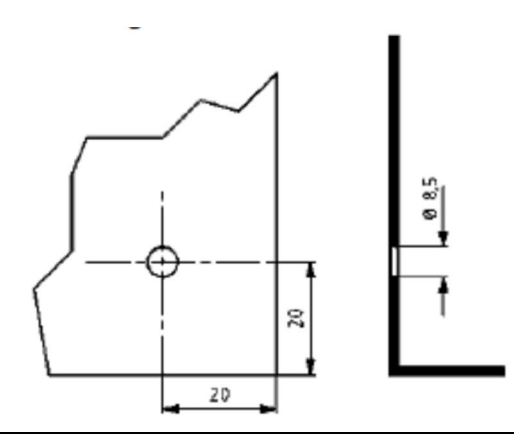

#### 3.5 Подсоединение

## 3.5.1 Обзор

Все электрические соединения подводятся через вводы кабеля в основании шкафа управления и подключаются к колодке с зажимами в нижней зоне. Соединения изготавливаются в виде контактных зажимов с пружиной натяжения.

Все соединения перечислены и описаны в нижеследующих разделах. Фактическое использование соединений зависит от параметров заказа и поэтому необходимо обратиться к отдельной схеме проводки при установлении электрического соединения для устройства ESP.

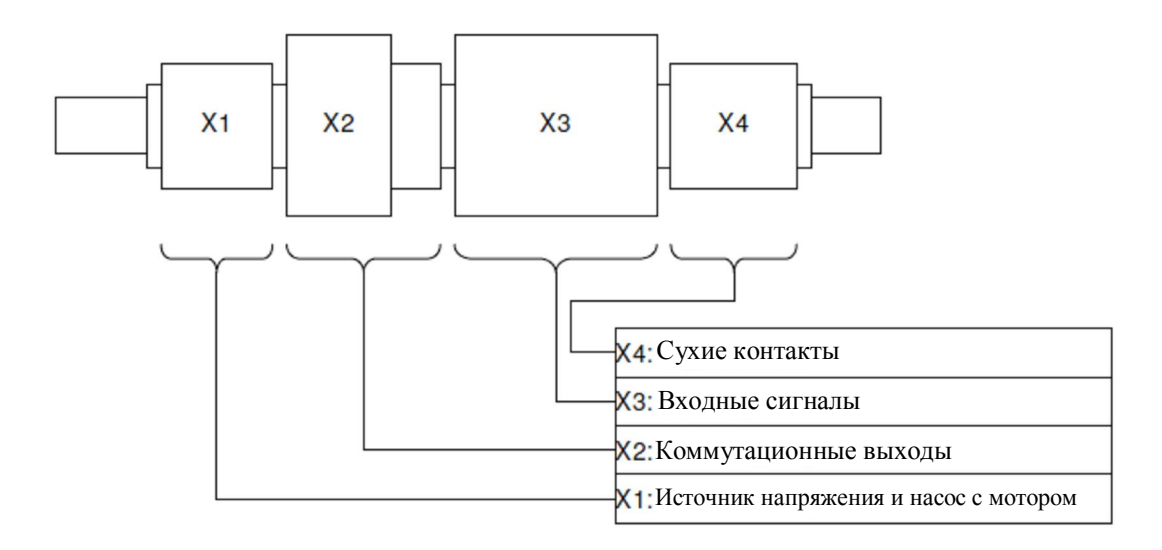

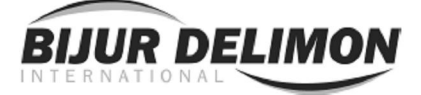

## 3.5.2 Х1: Источник напряжения и насос с приводом от электродвигателя

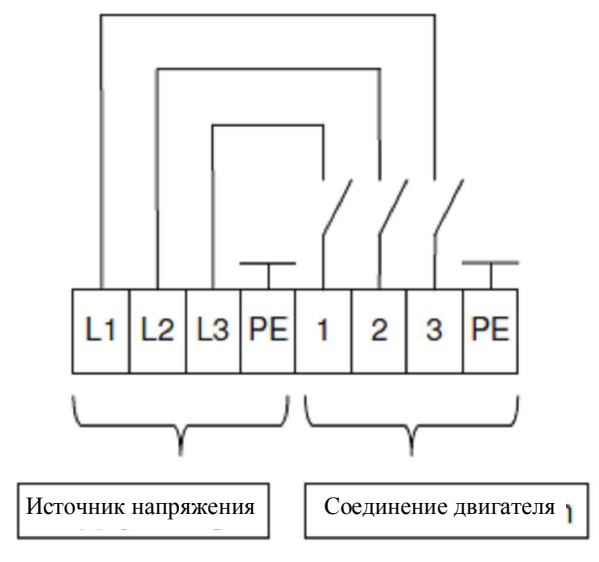

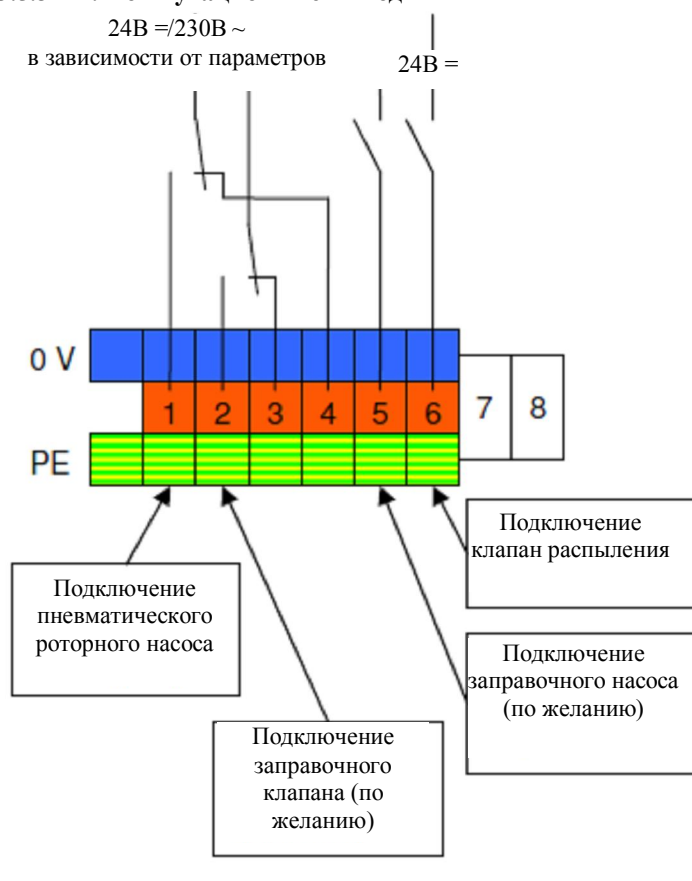

3.5.3 Х2: Коммутационные выходы

Источник трехфазового напряжения и защитный провод подключаются в клеммной колодке Х1 (контактные зажимы L1, L2, L3 и РЕ). Нейтральный провод не используется.

Насос с приводом от электродвигателя также подключается к Х1, здесь также с тремя фазами и защитным проводом (1, 2, 3 и РЕ). Однако эти контактные зажимы не используются при эксплуатации пневматического роторного насоса.

Представленный в упрощенной форме, насос включается посредством системы управления при помощи переключателя мотора. Он отключен в нерабочем состоянии (нормально открытый контакт). В нижеследующем описании функции этот переключатель также упоминается кака переключатель мотора (за исключением случаев, когда используется пневматический роторный барабан, см. Х2).

> Клеммная колодка Х2 предназначена для подключения всех устройств, которые приходится включать посредством системы управления для обслуживания системы подачи смазки (исключение: насос с приводом от электродвигателя, см. Х1).

> Если вместо насоса с приводом от электродвигателя используется пневматический роторный насос, его клапан подключается к контактному зажиму 1.

> Клапан распыления для включения подачи сжатого воздуха к распылительным насадкам подключается к контактному зажиму 6.

> Если в параметрах последовательности была выбрана автоматическая заправка, то заправочный насос включается с помощью выхода транзистора на контактном зажиме 5. В этом случае также имеется заправочный клапан, который подсоединяется в то же самое время (контактный зажим 2).

> Клеммная колодка Х2 выполнена с многоуровневыми контактными зажимами, т.е. каждый контактный зажим предлагает не только коммутационное соединение, а также по одному соединению для заземляющего и защитного провода (внутреннее питание на контактный зажим 0)

В описании функции, коммутационные выходы, описанные здесь, называют клапаном распыления, заправочным насосом и заправочным клапаном. Если используется пневматический роторный насос, то управляющий переключатель электродвигателя относится к контактному зажиму 1.

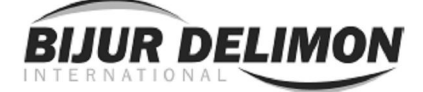

## 3.5.4 Х3: Входные сигналы

Клеммная колодка Х3 предназначена для подключения всех внешних устройств, которые передают информацию на систему управления для обслуживания систем подачи смазки (датчики, переключатели, сигналы состояния). Клеммная колодка состоит из многоуровневых контактных зажимов, т.е. каждый контактный зажим предлагает не только сигнальное соединение, но также по одному соединению для источника напряжения (24В=), заземляющего и защитного провода (внутреннее питание на контактный зажим 0). Ожидается, что напряжение сигнала составит 24В постоянного тока.

Как правило, эксплуатация систем подачи смазки требует внешний сигнал управления, который подсоединяется к контактному зажиму 1. Сигнал, необходимый для управления прогрессивным распределительным устройством, подключается к контактному зажиму 2. Давление воздуха контролируется датчиком давления на контактном зажиме 3. Если были выбраны «2 шестерни» в параметрах последовательности, второй датчик давления подключается к контактному зажиму 4 .

Уровневые сигналы подсоединяются к контактным зажимам 7-10 в зависимости от типа проверки уровня, выбранной в порядке. Комбинации переключателя, показанные на чертеже выше, находятся в пустых контейнерах. Просьба обратить внимание, что контактный зажим 7 (сигнал «ПОЛНЫЙ контейнер») должен быть постоянно подключен к 24В, если не подсоединен коммутационный сигнал.

В описании функции, входам сигнала, описанным здесь, приписывают назначения, использованные на схеме.

## 3.5.5

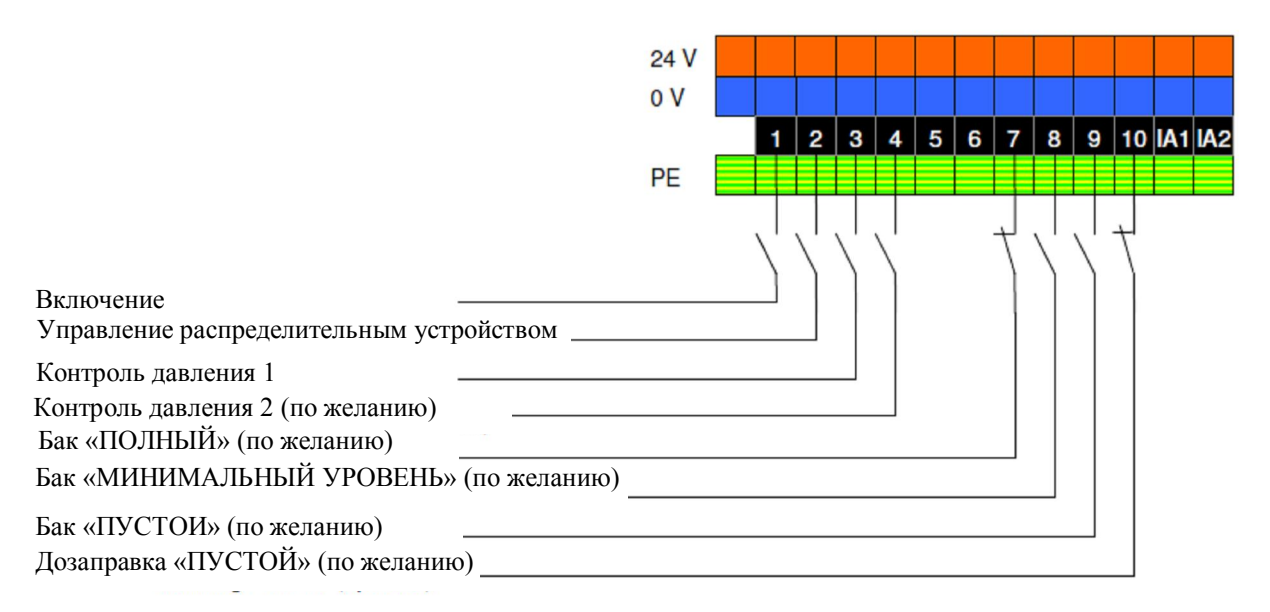

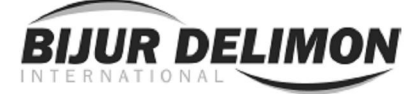

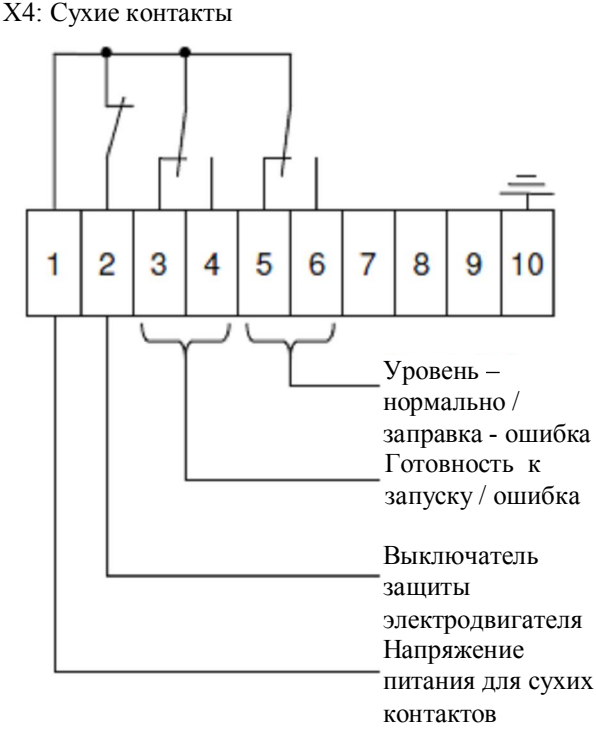

для сухих контактов. Выдаваемые здесь сигналы могут использоваться за пределами систем подачи смазки другими системами, в результате чего системы остаются электрически изолированными. Напряжение питания U<sub>p</sub> (максимум 230B, переменного или постоянного тока, 3А) подсоединяется к контактному зажиму 1. Приведение в действие выключателя защиты электродвигателя вызывает включение U<sub>p</sub> через контактный зажим 2. До тех пор пока система смазки не будет готова к эксплуатации, U<sub>p</sub> включается через контактный зажим 4. При возникновении ошибки, оно включается вместо этого через контактный зажим 3. До тех пор пока контроль уровня не обнаружит какую-либо ошибку, U<sub>p</sub> включается через контактный зажим 6. В случае обнаружения ошибки, (уровень «ПУСТОЙ», неисправная дозаправка), оно

включается вместо этого через контактный зажим 5.

Клеммная колодка Х4 служит в качестве интерфейса

В описании функции, коммутационные выходы, описанные здесь, принимаются за защиту электродвигателя, сообщение о состоянии эксплуатационной готовности и сообщение об уровне.

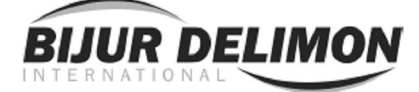

## 4. Общие указания по эксплуатации

## 4.1 Элементы

Устройство ESP имеет следующие рабочие элементы:

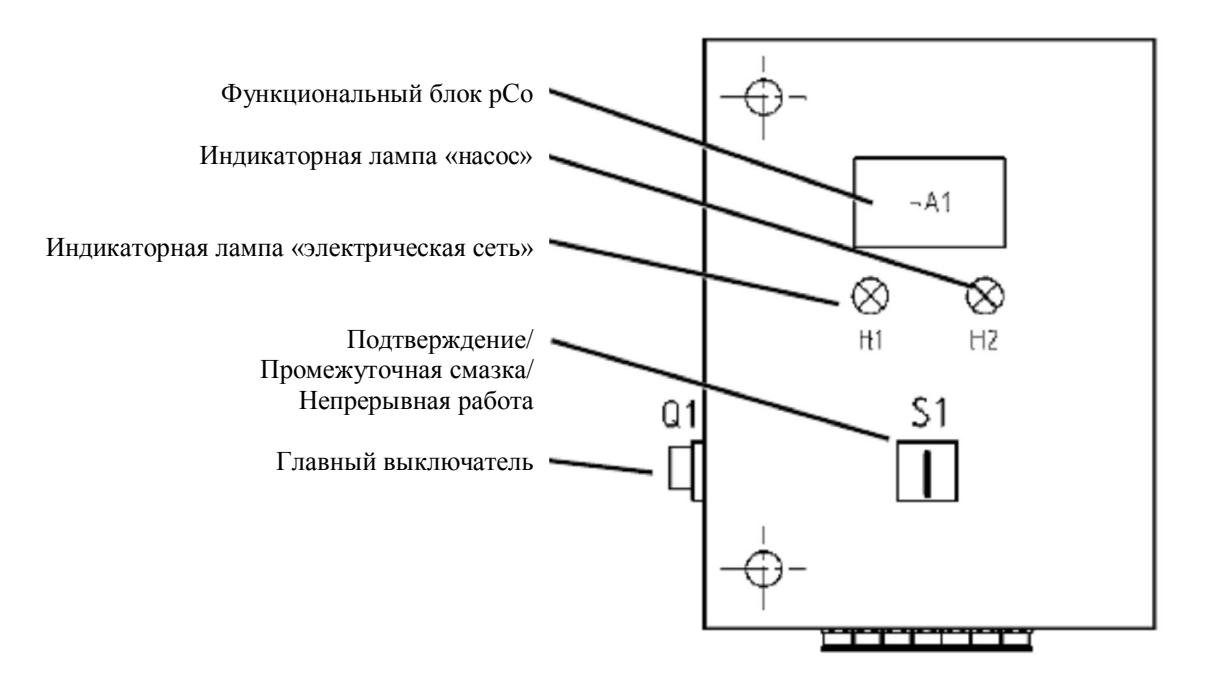

Рабочие элементы выполняют следующие функции:

- главный выключатель: подключает устройство ESP к напряжению источника питания
- индикаторная лампа «электрическая сеть»: указывает, что система управления подключена к напряжению источника питания и является включенной
- индикаторная лампа «насос»: показывает, что насос находится в работе
- подтверждение/промежуточная смазка/непрерывная работа: приведение в действие переключателя немедленно (при повороте в направлении по часовой стрелке) подтверждает любые активные сообщения о неисправности и включает промежуточную смазку; приведение в действие и удержание (при повороте в направлении против часовой стрелки) подтверждает любые активные сообщения о неисправности и вводит систему в непрерывную работу.
- Функциональный блок рСо: используется для настройки и контроля системы подачи смазки (см. следующий раздел)

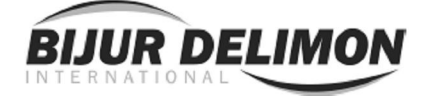

## 4.2 Функциональный блок рСо

Функциональный блок содержит освещенный экран с двумя линиями и 16 символами на каждой линии, красный светодиод для групповых сигналов о неисправности и пять рабочих кнопок:

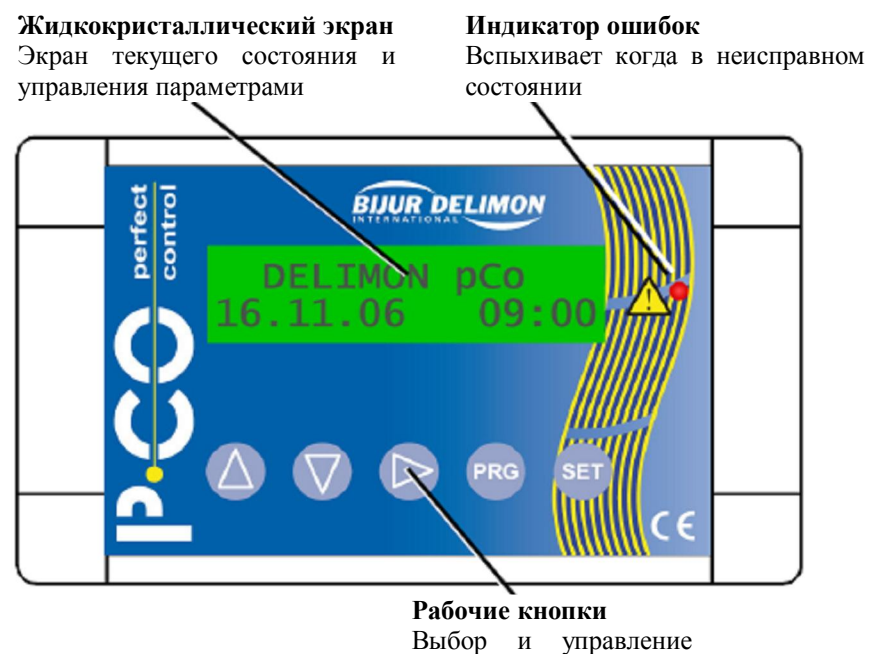

экраном и параметрами

Интерфейс пользователя разбит на уровни, что обеспечивает вмешательства различной глубины в системе управления:

- Уровень 1: уровень экрана
- Уровень 2: уровень параметров

Уровень параметров защищен паролем и должен использоваться только, если пользователь имеет соответствующие фундаментальные знания.

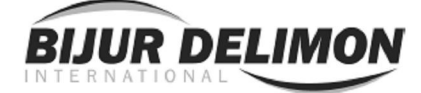

## 4.2.1 Уровень 1 (уровень экрана) и ввод пароля

Этот уровень имеет свободный доступ без ограничений и служит для отображения информации о системе, такой как, например, текущее состояние системы, параметры и сообщения о неисправности. Настройки внутри уровня не делаются. При вводе пароля, возможным представляется переход с этого уровня на уровень параметров.

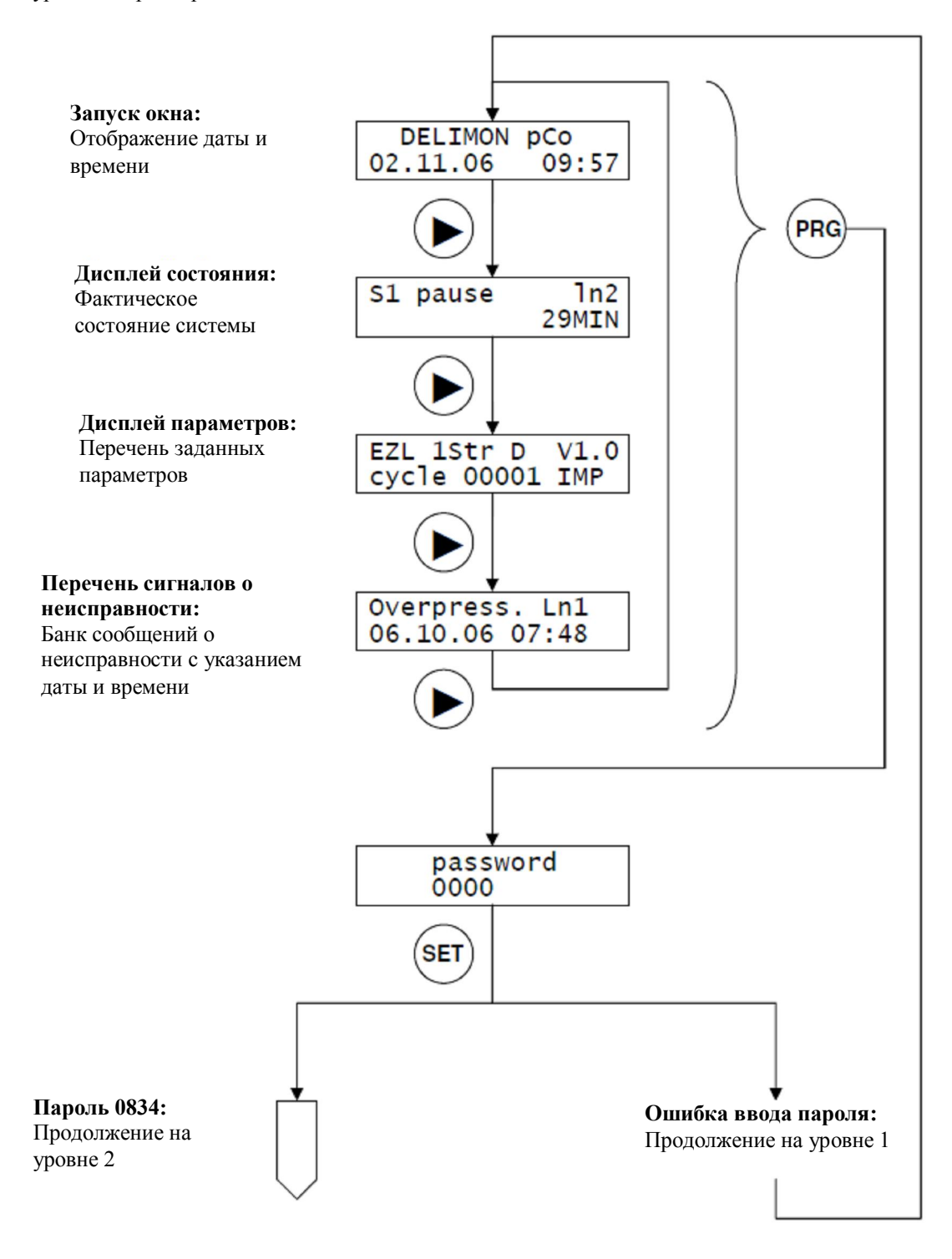

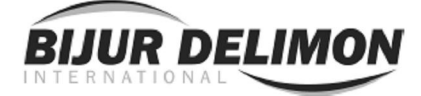

## 4.2.2 Уровень 2 (уровень параметров)

Этот уровень защищен паролем и дает возможность пользователю задавать параметры системы. В зависимости от выбранных параметров, тип и количество параметров будут меняться.

## ВНИМАНИЕ

Ошибочные вводы на этом уровне могут привести к нежелательным последствиям, которые могут даже вызвать повреждение системы, которую необходимо смазать. По этой причине этот уровень должен использоваться только обученным персоналом.

Некоторые независимые от системы настройки могут быть дополнительно сделаны:

- Язык интерфейса пользователя
- Дата и время
- Очистка памяти от сообщений о неисправности

После запуска в результате ввода данных происходит автоматический возврат на уровень 1. Для обеспечения другого перехода на уровень 2 (например, при вводе системы в действие), пароль сохраняется на 30 секунд и нуждается лишь в подтверждении (может быть подтвержден на дисплее, \*\*\*\* в поле ввода пароля).

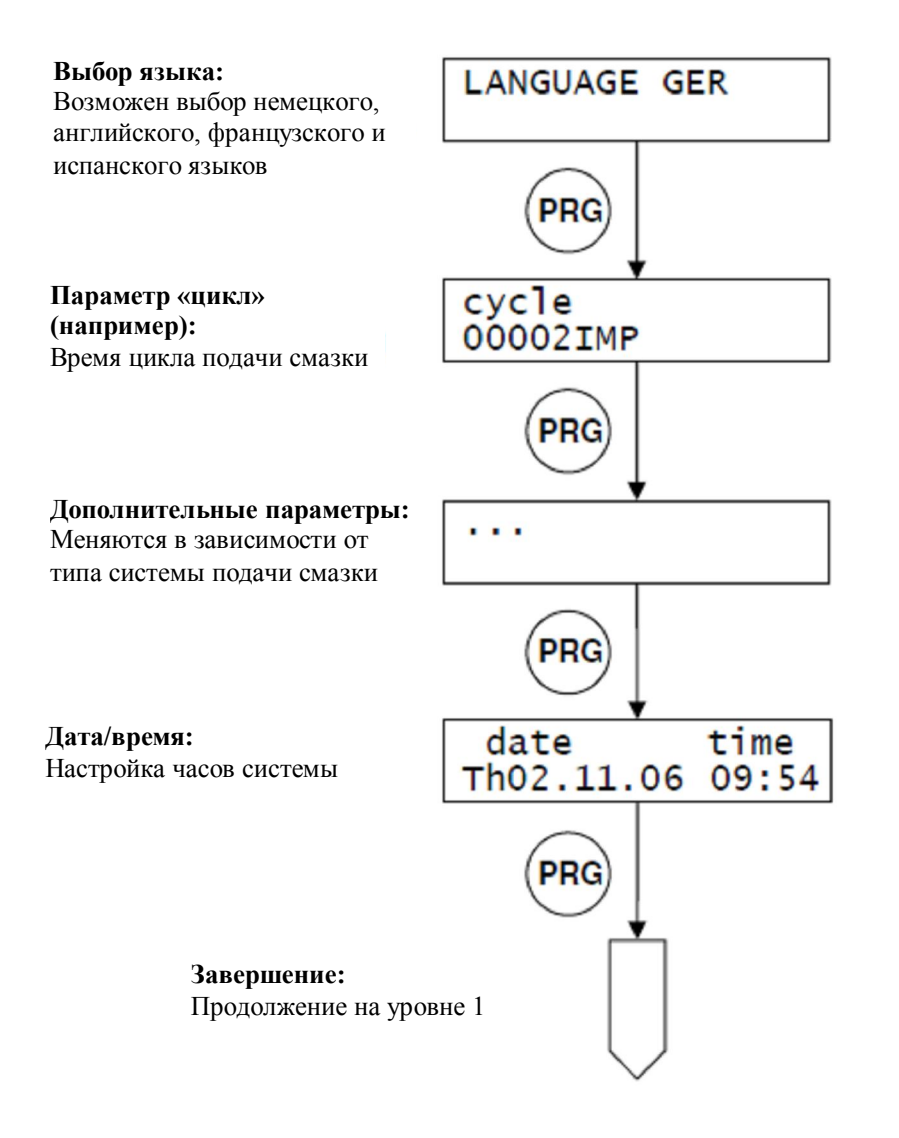

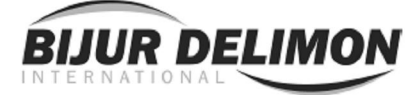

## 4.2.3 Назначение кнопок

Функции кнопок зависят от соответствующей ситуации:

## Уровень 1

- : просмотр сохраненных данных (например: сообщения о неисправности)
- : переход в следующее окно дисплея ь
- PRG : переход к вводу пароля<br>SET : нет функции
- : нет функции

## Уровень 2

- изменение значения в текущем положении курсора
- : перемещение курсора в следующее изменяемое место ь
- PRG : переход в следующее окно настройки<br>SET : сохраняет изменения в текущем окне
- : сохраняет изменения в текущем окне настройки

ПРИМЕЧАНИЕ : изменения будут доступны только при нажатии кнопки SET

## Ввод пароля

ь

- изменение значения в текущем положении курсора
	- : перемещение курсора в следующее положение
- PRG : нет функции
- SET : отправляет ввод данных (пароль проверен)

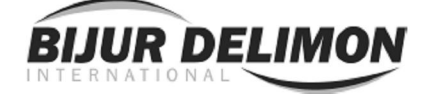

#### 5. Использование функционального блока

#### 5.1 Работа на уровне дисплея

В режиме дисплея вывод информации производится по кругу. Путем нажатия клавиши ▶ можно просмотреть различные изображения, следующие одно за другим. Ниже приведены описания различных отображаемых окон.

## 5.1.1. Стартовое окно

Это окно появляется первым после включения системы управления. Оно отображает наименование системы управления, дату и время системных часов. Система управления переключается в режим дисплея состояния после нажатия клавиши либо автоматически примерно через 5 секунд.

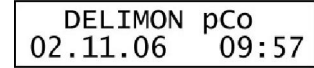

#### 5.1.2. Дисплей состояния системы

В первой строке дисплея состояния отображается информация о текущем состоянии системы. Во второй строке отображается значение параметра, соответствующего состоянию системы в данный момент (таймер либо счетчик).

В системах подачи смазки с автоматической заправкой или в многониточных системах одного окна дисплея состояния, отображающего положение системы, недостаточно для отображения всех текущих параметров. В этом случае дисплей состояния содержит два и более окон, переключение между которыми возможно при помощи клавиш  $\blacktriangle$  и  $\blacktriangledown$ . Описания дополнительных окон более подробно даны в описаниях соответствующих систем.

Если дисплей состояния содержит несколько окон, система управления отображает окно с тем параметром, который описывает систему в данный момент. Если путем нажатия соответствующих клавиш будет выбрано другое окно, система управления автоматически вернется к предыдущему окну через 10 секунд.

При нажатии клавиши система управления переходит в режим дисплея параметров.

#### 5.1.3. Дисплей параметров системы

Установка параметров системы подачи смазки происходит на уровне параметров (Уровень 2). С помощью дисплея параметров эти настройки можно просмотреть без необходимости ввода пароля.

Первая строка на дисплее параметров отображает информацию о типе установки системы (на рис. это двухлинейная система [EZL] с одной нитью и цифровым считыванием разности давления), версия программного обеспечения системы управления V1.0).

Во второй строке представлена информация о параметрах, описывающих установку системы подачи смазки (значения всех параметров, которые могут меняться на уровне параметров [Уровень 2]). На дисплее отображается: наименование параметра (в примере «Цикл» [cycle]), значение параметра («100») и выбранная единица измерения («МИНИМАЛЬНЫЙ УРОВЕНЬ», «MIN»). Для перехода между сохраненными параметрами используются клавиши  $\blacktriangle$  и  $\blacktriangledown$ 

При нажатии клавиши устройство контроля переходит в режим Список сообщений.

#### 5.1.4. Список сообщений

Список сообщений показывает последнее сообщение о неисправностях в работе системы и выдается в виде обычного текста, содержащего дату и время. Для перехода между сохраненными сообщениями о неисправностях используются клавиши  $\blacktriangle$  и  $\blacktriangledown$  (хранится до 30 сообщений).

При нажатии клавиши устройство контроля переходит в режим стартового окна.

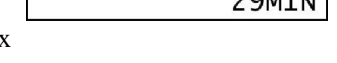

1n2

S1 pause

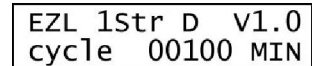

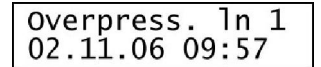

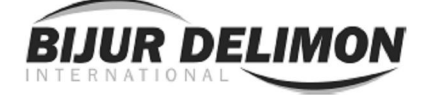

#### 5. Использование функционального блока (продолжение)

## 5.2 Установка параметров

#### 5.2.1 Запуск режима установки параметров

Сразу после включения система управления находится в режиме уровня дисплея (Уровень 1). Для установки параметров необходимо перейти на уровень параметров (Уровень 2).

Обратите внимание, что содержание уровня параметров зависит от выбранных параметров для отображения. Перечень и описание используемых параметров Вы найдете в данном документе.

Для начала установки параметров действуйте следующим образом:

- Нажмите клавишу PRG, чтобы перейти к вводу пароля.
- Введите пароль Уровня 2 (0834). Для того чтобы сделать это, используйте клавиши  $\blacktriangle$  и  $\blacktriangledown$  для изменения значения в месте нахождения курсора. Используйте клавишу ▶ для перемещения курсора.
- Подтвердите ввод нажатием клавиши SET.

 Если Вы ввели правильный пароль, Вы увидите следующую надпись. Вы находитесь на Уровне 2.

#### 5.2.2 Выбор языка интерфейса

Язык интерфейса устанавливается в первом окне установки параметров. Доступные для выбора языки:

- GER: немецкий<br>ENG: английски
- ENG: английский<br>FRA: французски
- FRA: французский<br>ESP: испанский
- испанский

Выбранный язык появится во всех текстовых окнах дисплея, за исключением самого окна установки языка интерфейса, которое отображается в виде, приведенном в примере.

Язык выбирается путем нажатия клавиш ▲ и ▼. Выбранный язык сохраняется при помощи клавиши SET. Для перехода к следующему параметру необходимо нажать клавишу PRG. Если клавиша PRG будет нажата без предварительного нажатия клавиши SET, внесенные изменения не сохранятся.

## 5.2.3 Ввод системных параметров

Нижеприведенные окна используются для установки параметров, определяемых первоначальной установкой системы. Вид и количество параметров в системах разных типов существенно различаются. Список параметров, их описание и метод работы с ними можно найти в описаниях систем соответствующего типа. В связи с этим в данном руководстве приводится описание общей процедуры установки параметра.

Установочное окно параметров содержит следующие поля:

- наименование параметра
- значение параметра
- единица измерения (присутствует не всегда)

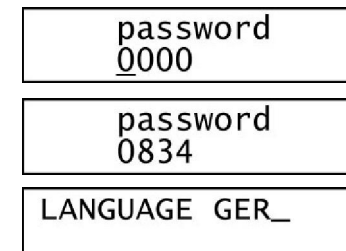

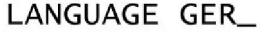

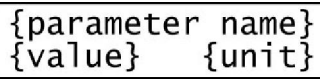

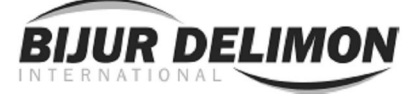

## 5. Использование функционального блока (продолжение)

В этих полях возможна установка следующего:

- Значение параметра: могут заниматься все цифровые ячейки (разряды), например, может использоваться начальный нулевой разряд. В некоторых случаях диапазон установок может быть ограничен
- Единицы измерения: возможен выбор единицы измерения для некоторых параметров (например, секунды [SEC], минуты[MIN]…)

## Пример:

На рисунке для примера показана установка параметра «Цикл» (Cycle), который имеется в системе любого типа. Значение параметра может устанавливаться в диапазоне 1…999999.

Могут быть выбраны следующие единицы измерения:

- IMP: импульсы (подсчет импульсов на входе сигнала)
- SEC: секунды (измерение времени с момента включения на входе сигнала)
- MIN: минуты (измерение времени с момента включения на входе сигнала)
- STD: часы (измерение времени с момента включения на входе сигнала)

При помощи нажатия клавиш ► и • изменяется значение параметра в позиции курсора. Нажатие клавиши • изменяет положение курсора. Чтобы принять внесенные изменения, необходимо нажать клавишу SET. Для перехода к следующему параметру - нажать клавишу PRG. Если клавиша PRG будет нажата без предварительного нажатия клавиши SET, внесенные изменения не сохранятся.

## 5.2.4 Установка даты и времени

Для ввода или подтверждения всех параметров выводится окно установки даты и времени.

При помощи нажатия клавиш - и • изменяется значение параметра в позиции курсора. Нажатие клавиши • изменяет положение курсора. Чтобы принять внесенные изменения, необходимо нажать клавишу SET. Для перехода к следующему параметру - нажать клавишу PRG. Если клавиша PRG будет нажата без предварительного нажатия клавиши SET, внесенные изменения не сохранятся.

cycle 000030 MIN

date time Tu24.04.07 14:30

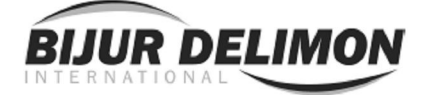

## 6. Описание функций управления

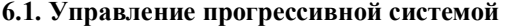

6.1.1 Параметры Продолжительность - от начала одной смазки до следующей; цикл может быть обозначен в секундах, минутах и часах (SEC, MIN, STD) (СЕКУНДА, МИНУТА, СТАНД.), в этом случае таймер работает, пока поступает входной Разрешающий сигнал; когда сигнал прерывается – таймер останавливается, когда сигнал возобновляется – таймер начинает работать с того же момента; цикл можно также задавать в импульсах (IMP), в этом случае считаются импульсы входного Разрешающего сигнала, таймер не применяется. Мониторинг: Контролирует рабочий цикл смазочного насоса. Отсчет в обратном направлении начинается, когда насос включен. Если к концу мониторинга условие для выключения или переключения смазочного насоса не было выполнено - выдается сигнал о неисправности, и насос выключается. Это может быть как время (СЕКУНДА, МИНУТА, СТАНД., в этом случае отсчет в обратном направлении осуществляется независимо от входных сигналов) или количество импульсов (IMP, отсчет при наличии Разрешающего сигнала). Последнее имеет смысл, только если информация о цикле введена в импульсах. Повороты распределительного входе. Единица измерения – всегда IMP. Насос не выключается снова до тех устройства: Количество импульсов при контроле распределительного устройства на пор, пока введенное количество импульсов не будет отсчитано с включенным насосом. Время распыления: Время включения клапана распыления; время распыления может вводиться только в секундах (SEC); после выключения смазочного насоса воздух распыления включается на запрограммированный отрезок времени;

одновременно время распыления используется в качестве продолжительности

6.1.2 Порядок действия

 Включаются переключатель электродвигателя и сообщение о рабочем состоянии. Продолжительность цикла и продолжительность контроля снова запускаются. Однако отсчет продолжительности цикла ведется одновременно, только если на входе появляется сигнал включения.

контроля для контроля давления.

- Насос подает смазочный материал к распределительным устройствам. Количество поворотов распределительного устройства подсчитывается посредством контроля распределительного устройства на входе. Тем временем на дисплее отображается оставшееся время контроля.
- Насос выключается (переключатель электродвигателя в положении «ВЫКЛ,»), как только все контролируемые распределительные устройства выполнят запрограммированное число оборотов. В результате этого контроль возвращается в исходное состояние и останавливается. Если время контроля истекает, а распределительные устройства не выполнили свое число оборотов, на дисплее появляется сообщение об ошибке «контроля». В этом случае выключается также насос, а вместе с ним сигнал о рабочем состоянии.
- Клапан распыления включается на время осуществления распыления. В течение этого времени контроль давления 1 (и в зависимости от параметров контроль давления 2) должен включиться и не должен пропадать до завершения времени распыления. С другой стороны, когда включается подача воздуха распыления, датчик давления не должен еще быть включенным. Обе ошибки вызывают сигнал отказа «нет давления».
- При появлении сигнала включения на входе время цикла далее уменьшается. Тем временем система находится в состоянии перерыва в работе.
- По истечении времени цикла начинается новый процесс смазывания.

**ESP** operation monit. 17SEC

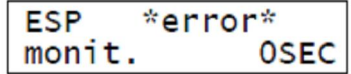

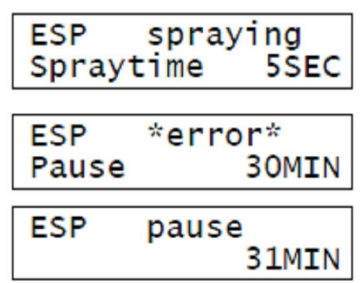

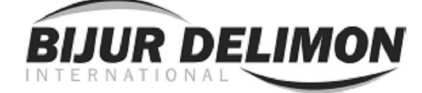

## 6.1.3 Пример

Схема, представленная ниже, отображает последовательность для системы с двумя **шестернями** (контроль давления). Распределительное устройство установлено на 3 циркуляции.

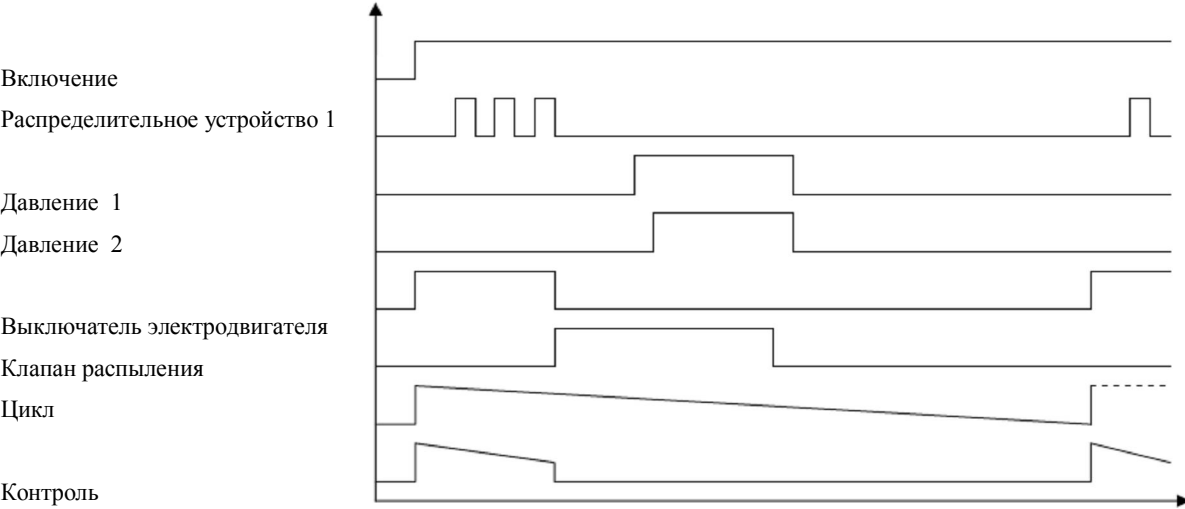

## 6.2 Вариант проверки уровня

#### 6.2.1 Параметр

Продолжительность заполнения: интервал включения внешней системы заполнения задается в СЕКУНДАХ; продолжительность заполнения применяется только в режимах АВТО 1 и АВТО 2, и, соответственно, только тогда отображается при задании параметров.

#### 6.2.2 Общая ПОЛНАЯ проверка

Независимо от уровня проверки в заданных параметрах, входной сигнал «Бак ПОЛНЫЙ» проверяется постоянно. Если нет такого сигнала – подсоединяется вывод «Сообщение уровня» и, соответственно, выдается сообщение «ошибка заполнения». Также появляется сигнал неисправности «Уровень ПОЛНЫЙ», но работа смазочного насоса не затрагивается. Это сообщение и сигнал неисправности не нуждаются в распознавании, и они запускаются автоматически, как только сигнал снова распознается на входе.

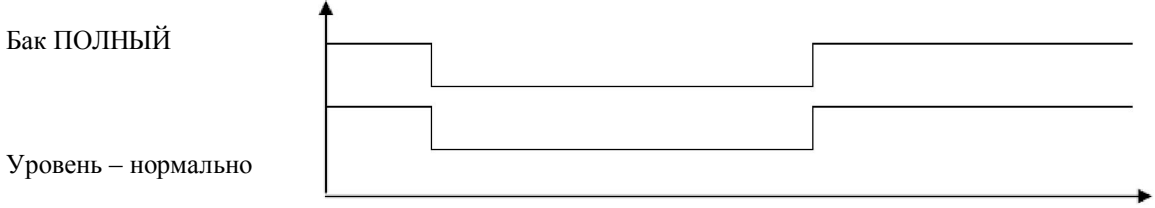

Если система не оборудована соответствующим выключателем уровня, вход «Контейнер ПОЛНЫЙ» должен быть подключен внешним образом к 24В (см. отдельную соединительную схему).

## 6.2.3 Установка "нет"

Если активизирована эта установка - то система управления насосом не проверяет уровень. Эта функция выполняется либо вручную, либо другим устройством управления.

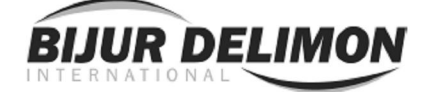

6.2.4 Установка «ПУСТОЙ»: проверка ПУСТОТы бака без отключения

Установка "ПУСТОЙ" позволяет контролировать бак со смазочным материалом на предмет его минимального допустимого уровня.

Как только откроется выключатель уровня «Бак ПУСТОЙ» - подключается вывод «Сообщение уровня» и, соответственно, выдается сообщение «ошибка заполнения». Выход включается снова, как только выключатель уровня снова переключается.

В этой установке нет какого-либо текстового выходного сигнала с номером ошибки.

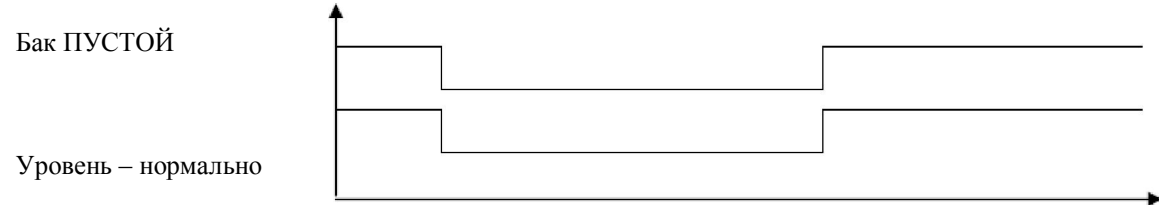

## 6.2.5 Установка «ПУСТОЙ – ВЫКЛ.»: проверка ПУСТОТы бака с отключением

Эта установка подобна установке проверка ПУСТОТы контейнера без отключения, но дальнейшая работа смазочного насоса прекращается, как только открывается переключатель уровня «**Бак ПУСТОЙ**». Это предусмотрено для того, чтобы предотвратить работу смазочного насоса на холостом ходе. Кроме того, выдается соответствующий сигнал неисправности «Уровень ПУСТОЙ». Кроме сообщения об уровне выдается сообщение о рабочем состоянии, которое отображает нерабочее состояние насоса. Сигналы сообщения и сигналы неисправности должны быть подтверждены.

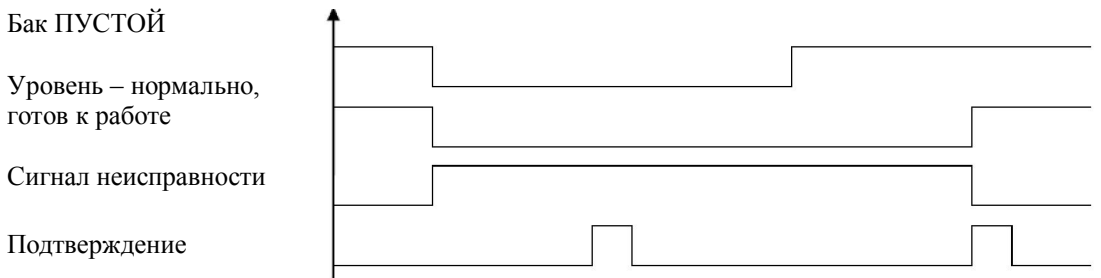

6.2.6. Установка "АВТО 1": заполнение с двумя точками переключения

Установка "АВТО 1" подобна установке «проверка ПУСТОТы бакас отключением», но при этой установке смазочный насос не отключается, вместо этого система сначала пробует снова заполнить бак насоса.

Если открывается переключатель уровня «Бак ПУСТОЙ», выходы заправочный насос и клапан заполнения включаются на установленное время (Параметр продолжительность заполнения). Однако это может случиться только, если открыт переключатель уровня «Дозаправка ПУСТОЙ». Иначе смазочный насос будет немедленно выключен и отобразится сигнал о неисправности «Дозаправка ПУСТОЙ». Если в конце времени заполнения все еще активно сообщение «Бак ПУСТОЙ» - смазочный насос и

заполнение отключаются, и отображается сигнал неисправности «ОШИБКА Дозаправки». Если в течение заполнения появляется сообщение «Бак ПОЛНЫЙ» - заполнение прекращается и отображается сигнал неисправности «уровень ПОЛНЫЙ» (в соответствии с Разделом 6.2.2 Общая ПОЛНАЯ проверка).

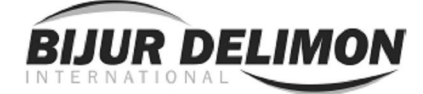

Следующее изображение показывает процесс в обычном случае:

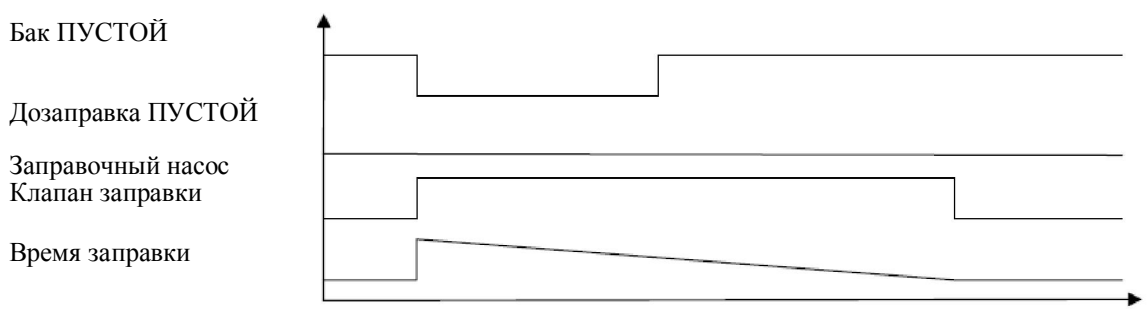

В течение заполнения другие функции смазки продолжаются без прерывания. В правом нижнем углу дисплея, отображающего состояние (см. 5.1.2 Отображение состояния), мигает стрелка, показывающая, что последовательность времени заполнения можно проследить нажатием кнопки ▼.

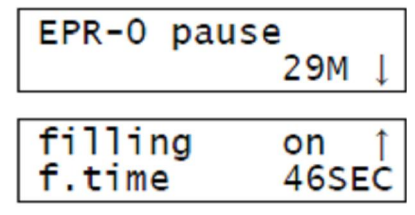

6.2.7. Установка "АВТО 2": заполнение с тремя точками переключения

В основе этой установки лежит «проверка ПУСТОТы бака с отключением» и она продлевается посредством предупреждения (МИН.) для заполнения.

Если открывается переключатель уровня «МИНИМАЛЬНЫЙ УРОВЕНЬ в Баке» - выходы заправочный насос и клапан заправки включаются на установленное время (Параметр *времени заполнения*). Однако, это может случиться только, если в механизме заправки открыт датчик уровня «Дозаправка ПУСТОЙ». Иначе включается выход сообщения об уровне («ошибка заполнения») и появляется сообщение о неисправности «Дозаправка ПУСТОЙ».

Если в конце времени заполнения все еще активно сообщение «МИНИМАЛЬНЫЙ УРОВЕНЬ в Баке» подсоединяется выход сообщения об уровне («ошибка заполнения») и отображается сообщение о неисправности «ОШИБКА Дозаправки».

Если в течение заполнения появляется сообщение «Бак ПОЛНЫЙ» - заправка прекращается и отображается сообщение о неисправности «Уровень ПОЛНЫЙ» (в соответствии с Разделом 6.2.2 Общая ПОЛНАЯ проверка).

Смазочный насос выключается, когда достигается отметка «ПУСТОЙ» («Бак ПУСТОЙ», См. Раздел 6.2.5 Установка «ПУСТОЙ ВЫКЛ.»: проверка ПУСТОТЫ с выключением).

Следующее изображение показывает процесс в обычном случае:

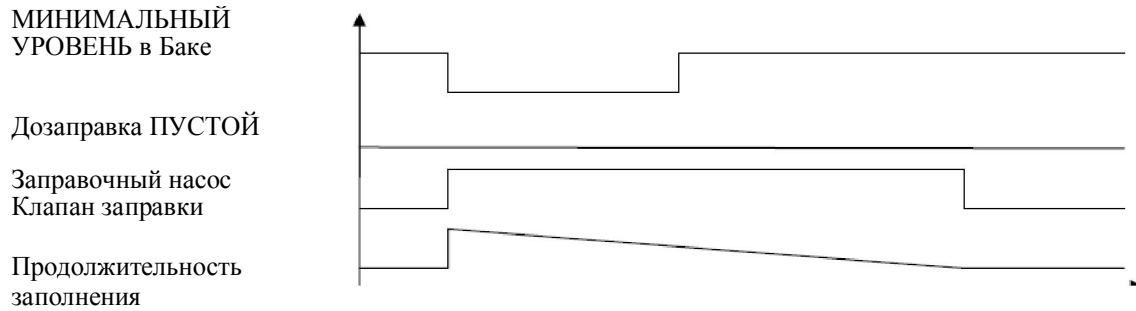

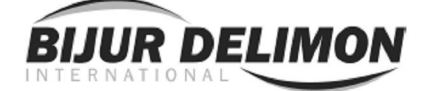

Если заполнение невозможно, поскольку «ПУСТОЙ ДЛЯ ДОЗАПРАВКИ» – происходит следующий процесс:

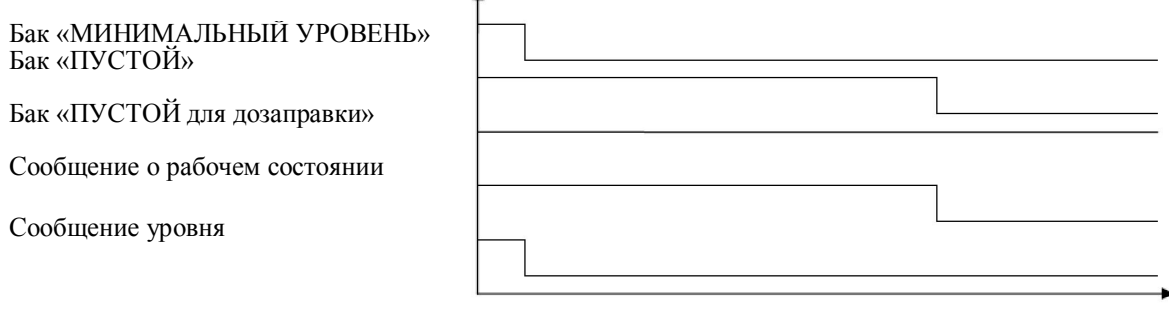

Как можно увидеть, насос продолжает работать (сообщение о рабочем состоянии остается неизменным→ "Ready for run" – «Готов к работе»), хотя сигнал Container MIN («МИНИМАЛЬНЫЙ УРОВЕНЬ Бака») был уже дан. Смазочный насос останавливается только при выдаче сообщения Container EMPTY (Бак ПУСТОЙ).

В течение заполнения другие функции смазки продолжаются без прерывания. В правом нижнем углу дисплея, отображающего состояние (см. 5.1.2 Отображение состояния), мигает стрелка, показывающая, что последовательность времени заполнения можно проследить нажатием кнопки ▼.

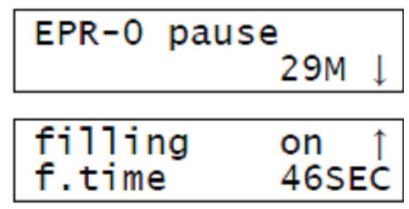

## 6.3. Выключатель мотора

Все EPR для электрических насосов оборудованы выключателем мотора. Состояние выключателя и, соответственно, готовность к работе насоса с электродвигателем контролируется средствами управления. Для внешнего контроля предусмотрен другой вспомогательный контакт выключателя – сухой контакт.

В основном, если выключен выключатель мотора - вся система останавливается и отображается сигнал неисправности "Защита мотора".

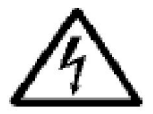

Чтобы отменить сигнал неисправности - необходимо открыть шкаф переключения и возвратить в исходное положение переключатель защиты мотора. Это должно быть выполнено только квалифицированным персоналом. Перед этим необходимо установить и устранить причину неисправности.

Если вместо насоса с электродвигателем применяется пневматический роторный насос, то выключатель мотора не устанавливается. В этом случае вышеупомянутый сухой контакт не нужен.

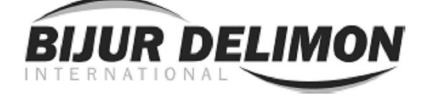

## 7. ПРИЛОЖЕНИЕ

## 7.1. Справочные данные

## 7.1.1. Сообщения о неисправностях

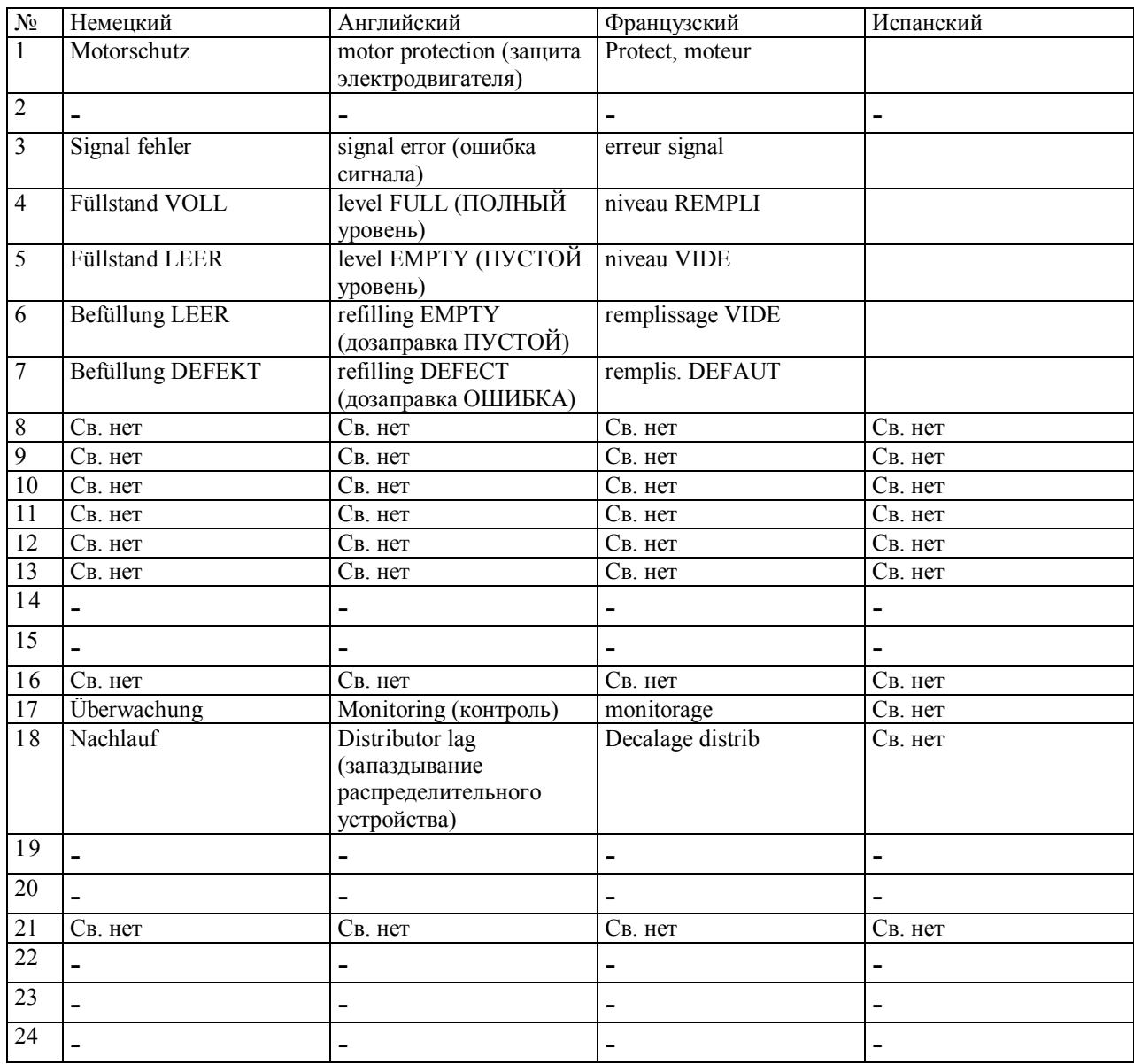

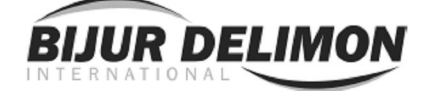

## 7. ПРИЛОЖЕНИЕ (продолжение)

## 7.1.2. Функциональные схемы

7.1.2.1. Уровень 1: Уровень визуального воспроизведения

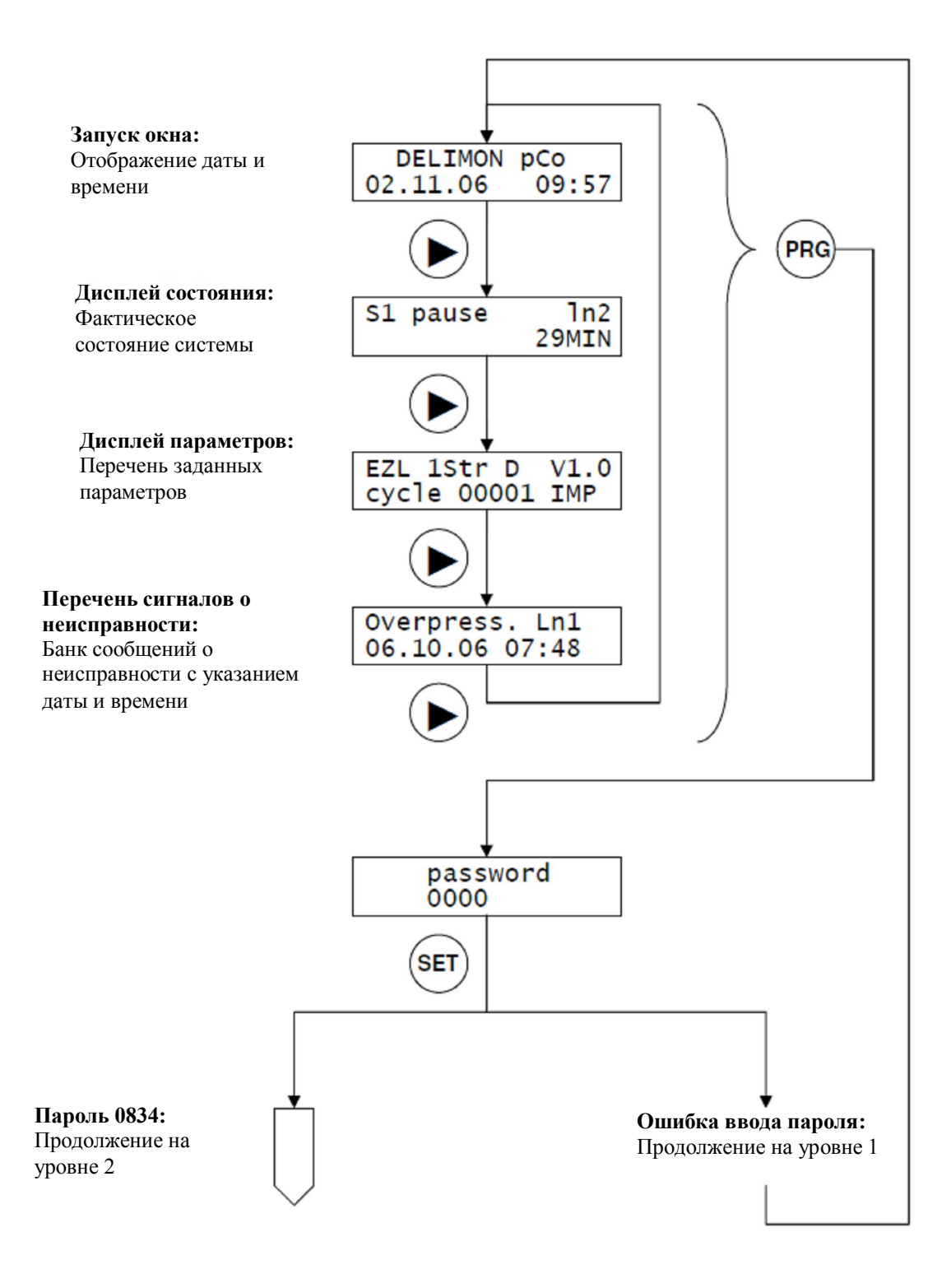

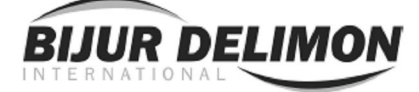

## 7. ПРИЛОЖЕНИЕ (продолжение)

7.1.2.2. Уровень 2: Уровень параметров

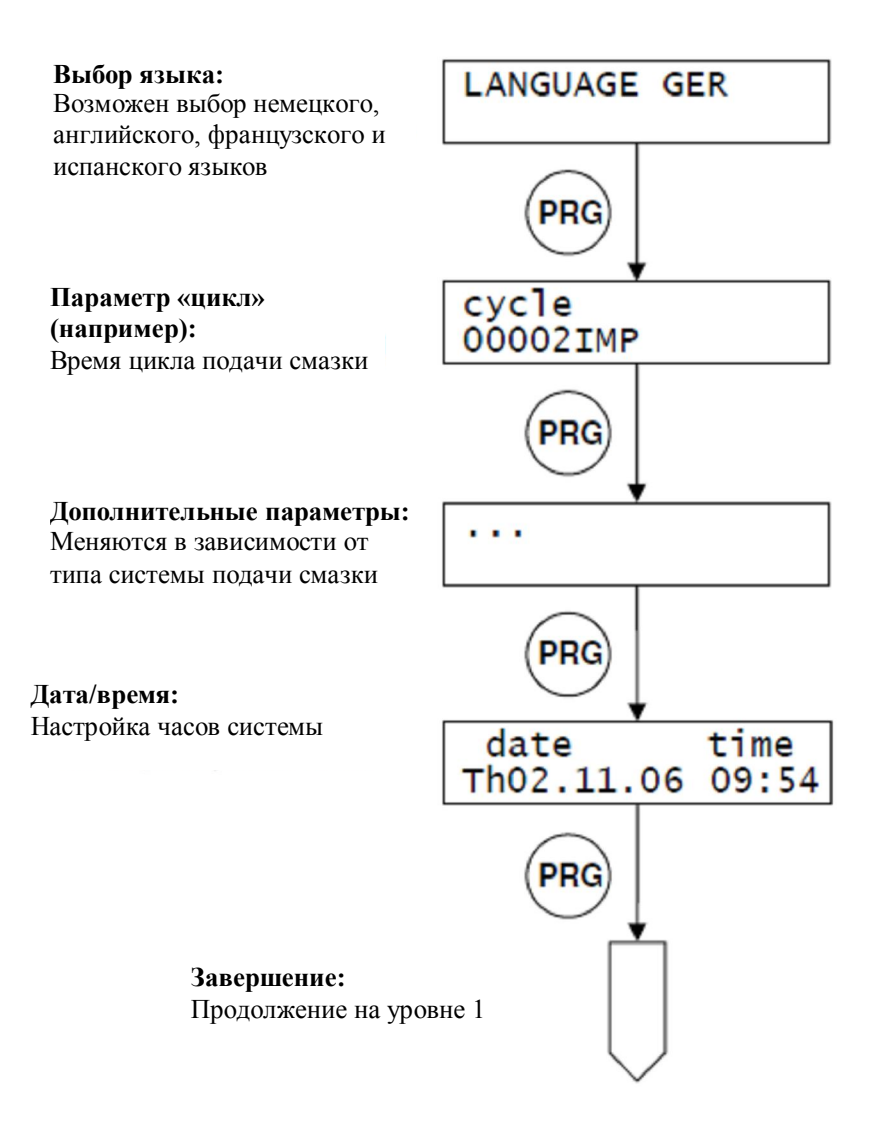